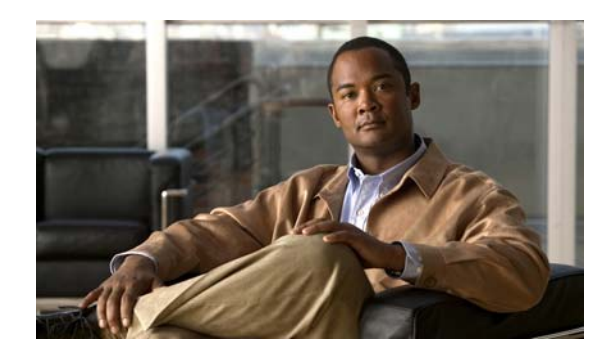

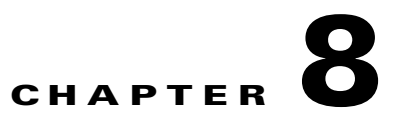

# **Configuring SDM Templates**

This chapter describes how to configure the Switch Database Management (SDM) templates on the Catalyst 3750-X or 3560-X switch. Unless otherwise noted, the term *switch* refers to a Catalyst 3750-X or 3560-X standalone switch and to a Catalyst 3750-X switch stack.

**Note** For complete syntax and usage information for the commands used in this chapter, see the command reference for this release.

This chapter consists of these sections:

- **•** [Understanding the SDM Templates, page 8-1](#page-0-0)
- **•** [Configuring the Switch SDM Template, page 8-4](#page-3-0)
- **•** [Displaying the SDM Templates, page 8-6](#page-5-0)

## <span id="page-0-0"></span>**Understanding the SDM Templates**

You can use SDM templates to configure system resources in the switch to optimize support for specific features, depending on how the switch is used in the network. You can select a template to provide maximum system usage for some functions; for example, use the default template to balance resources, and use access template to obtain maximum ACL usage. To allocate hardware resources for different usages, the switch SDM templates prioritize system resources to optimize support for certain features.

You can select SDM templates for IP Version 4 (IPv4) to optimize these features on switches running the IP base or IP services feature set:

**Note** Do not select a routing template (**sdm prefer routing**) when the switch is running the LAN base feature set. Although visible in the command-line help, the LAN base feature set does not support routing. On switches running the LAN base feature set, routing values shown in the templates are not valid.

- **•** Routing—The routing template maximizes system resources for unicast routing, typically required for a router or aggregator in the center of a network.
- **•** VLANs—The VLAN template disables routing and supports the maximum number of unicast MAC addresses. It would typically be selected for a Layer 2 switch.
- **•** Default—The default template gives balance to all functions.
- **•** Access—The access template maximizes system resources for access control lists (ACLs) to accommodate a large number of ACLs.

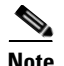

**Note** On switches running the LAN base feature set, routing values shown in the templates are not valid.

The switch also supports multiple dual IPv4 and IP Version 6 (IPv6) templates for environments with both types of traffic. See the ["Dual IPv4 and IPv6 SDM Templates" section on page 8-2](#page-1-0).

[Table 8-1](#page-1-1) lists the approximate numbers of each resource supported in each of the four IPv4 templates.

**Resource Access Default Routing VLAN**  Unicast MAC addresses  $\begin{array}{ccc} |4 K & 6 K & 3 K \\ \end{array}$   $\begin{array}{ccc} |2 K & 12 K \\ \end{array}$ IGMP groups and multicast routes  $1 K$  1 K 1 K 1 K Unicast routes  $6 K$  8 K 11 K 0 • Directly connected hosts  $4 K$  6 K  $3 K$  0 • Indirect routes  $2 K$  2 K 8 K 0 Policy-based routing ACEs  $\begin{array}{ccc} \vert 0.5 \, \mathrm{K} \, \vert & \vert 0 \vert & \vert 0.5 \, \mathrm{K} \end{array}$  0.5 K  $\vert 0 \vert$ QoS classification ACEs  $\begin{array}{ccc} \vert 0.5 \, \mathrm{K} \, \vert & \vert 0.5 \, \mathrm{K} \end{array}$   $\vert 0.5 \, \mathrm{K} \, \vert & \vert 0.5 \, \mathrm{K} \vert$ Security ACEs 2 K  $1 K$  1 K  $1 K$  1 K VLANs  $1 K$  1 K  $1 K$  1 K  $1 K$  1 K

<span id="page-1-1"></span>*Table 8-1 Approximate Number of Feature Resources Allowed by Each Template*

The first eight rows in the tables (unicast MAC addresses through security ACEs) represent approximate hardware boundaries set when a template is selected. If a section of a hardware resource is full, all processing overflow is sent to the CPU, seriously impacting switch performance. The last row is a guideline used to calculate hardware resource consumption related to the number of Layer 2 VLANs on the switch.

### <span id="page-1-0"></span>**Dual IPv4 and IPv6 SDM Templates**

The dual IPv4 and IPv6 templates allow the switch to be used in dual stack environments, supporting both IPv4 and IPv6 traffic. For more information about IPv6 and how to configure IPv6 unicast routing, see Configuring IPv6 Unicast Routing.

This software release does not support IPv6 multicast routing. It also does not support policy-based routing (PBR) when forwarding IPv6 traffic. The software supports IPv4 PBR only when the **dual-ipv4-and-ipv6 routing** template is configured.

Using the dual stack templates results in less hardware capacity allowed for each resource. Do not use them if you plan to forward only IPv4 traffic. These SDM templates support IPv4 and IPv6 environments on switches running the IP base or IP services feature set:

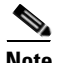

**Note** Do not select a routing template (**sdm prefer dual-ipv4-and-ipv6 routing**) when the switch is running the LAN base feature set. Although visible in the command-line help, the LAN base feature set does not support routing. On switches running the LAN base feature set, routing values shown in all templates are not valid.

• Dual IPv4 and IPv6 default template—supports Layer 2, multicast, routing, OoS, and ACLs for IPv4; and Layer 2, routing, ACLs, and QoS for IPv6 on the switch.

- Dual IPv4 and IPv6 routing template—supports Layer 2, multicast, routing (including policy-based routing), QoS, and ACLs for IPv4; and Layer 2, routing, ACLs, and QoS for IPv6 on the switch.
- Dual IPv4 and IPv6 VLAN template—supports basic Layer 2, multicast, QoS, and ACLs for IPv4, and basic Layer 2, ACLs, and QoS for IPv6 on the switch.

You must reload the switch with the dual IPv4 and IPv6 templates for switches running IPv6.

[Table 8-2](#page-2-0) defines the approximate feature resources allocated by each dual IPv4 and IPv6 template on switches running the IP base or IP services feature set. Template estimations are based on a switch with 8 routed interfaces and 1024 VLANs.

<span id="page-2-0"></span>**Note** On switches running the LAN base feature set, routing values shown in the templates are not valid.

| <b>Resource</b>                       | IPv4-and-IPv6<br><b>Default</b> | IPv4-and-IPv6<br><b>Routing</b> | <b>IPv4-and-IPv6 VLAN</b> |
|---------------------------------------|---------------------------------|---------------------------------|---------------------------|
| Unicast MAC addresses                 | 2 K                             | 1.5 K                           | 8 K                       |
| IPv4 IGMP groups and multicast routes | 1 K                             | 1 K                             | 1 K for IGMP groups       |
|                                       |                                 |                                 | 0 for multicast routes    |
| Total IPv4 unicast routes:            | 3 K                             | 2.75 K                          | $\Omega$                  |
| Directly connected IPv4 hosts         | 2 K                             | 1.5 K                           | $\theta$                  |
| Indirect IPv4 routes                  | 1 K                             | 1.25 K                          | $\Omega$                  |
| IPv6 multicast groups                 | 1 K                             | 1 K                             | 1 K                       |
| Directly connected IPv6 addresses     | 2 K                             | 1.5 K                           | $\Omega$                  |
| Indirect IPv6 unicast routes          | 1 K                             | 1.25 K                          | $\Omega$                  |
| IPv4 policy-based routing ACEs        | $\Omega$                        | 0.25 K                          | $\Omega$                  |
| IPv4 or MAC QoS ACEs (total)          | 0.5 K                           | 0.5 K                           | 0.5 K                     |
| IPv4 or MAC security ACEs (total)     | 1 K                             | 0.5 K                           | 1 K                       |
| IPv6 security ACEs                    | 0.5 K                           | 0.5 K                           | 0.5 K                     |

*Table 8-2 Approximate Feature Resources Allowed by Dual IPv4-IPv6 Templates*

### **SDM Templates and Switch Stacks**

In a Catalyst 3750-X-only or a mixed hardware switch stack, all stack members must use the same SDM desktop template that is stored on the stack master. When a new switch is added to a stack, the SDM configuration that is stored on the stack master overrides the template configured on an individual switch. For more information about stacking, see Managing Switch Stacks.

You can use the **show switch** privileged EXEC command to see if any stack members are in SDM mismatch mode. This example shows the output from the **show switch** privileged EXEC command when an SDM mismatch exists:

Switch# **show switch** 

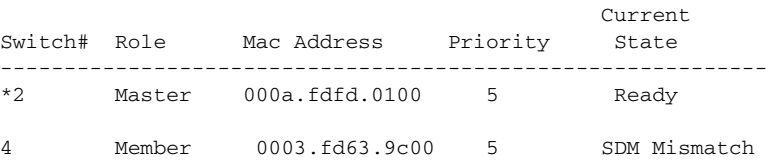

This is an example of a syslog message notifying the stack master that a stack member is in SDM mismatch mode:

2d23h:%STACKMGR-6-SWITCH\_ADDED\_SDM:Switch 2 has been ADDED to the stack (SDM\_MISMATCH)

```
2d23h:%SDM-6-MISMATCH_ADVISE:
2d23h:%SDM-6-MISMATCH_ADVISE:
2d23h:%SDM-6-MISMATCH_ADVISE:System (#2) is incompatible with the SDM 
2d23h:%SDM-6-MISMATCH_ADVISE:template currently running on the stack and 
2d23h:%SDM-6-MISMATCH_ADVISE:will not function unless the stack is 
2d23h:%SDM-6-MISMATCH_ADVISE:downgraded. Issuing the following commands 
2d23h:%SDM-6-MISMATCH_ADVISE:will downgrade the stack to use a smaller 
2d23h:%SDM-6-MISMATCH_ADVISE:compatible desktop SDM template:
2d23h:%SDM-6-MISMATCH_ADVISE:
2d23h:%SDM-6-MISMATCH_ADVISE: "sdm prefer vlan desktop" 
2d23h:%SDM-6-MISMATCH_ADVISE: "reload"
```
## <span id="page-3-0"></span>**Configuring the Switch SDM Template**

These sections contain this configuration information:

- **•** [Default SDM Template, page 8-4](#page-3-1)
- **•** [SDM Template Configuration Guidelines, page 8-4](#page-3-2)
- **•** [Setting the SDM Template, page 8-5](#page-4-0)

### <span id="page-3-1"></span>**Default SDM Template**

The default template is the default Switch Database Management (SDM) desktop template.

### <span id="page-3-2"></span>**SDM Template Configuration Guidelines**

- When you configure a new SDM template, you must reload the switch for the configuration to take effect.
- **•** On switches running the IP base or IP services feature set, use the **sdm prefer vlan** global configuration command only on switches intended for Layer 2 switching with no routing.

When you use the VLAN template, no system resources are reserved for routing entries, and any routing is done through software. This overloads the CPU and severely degrades routing performance.

- **•** Do not select a routing template (**sdm prefer routing** or **sdm prefer dual-ipv4-and-ipv6 routing**) when the switch is running the LAN base feature set. Although visible in the command-line help, the LAN base feature set does not support routing. On switches running the LAN base feature set, routing values shown in all templates are not valid.
- **•** Do not use the routing template if you do not have routing enabled on your switch. To prevent other features from using the memory allocated to unicast routing in the routing template, use the **sdm prefer routing** global configuration command.
- **•** If you try to configure IPv6 without first selecting a *dual* IPv4 and IPv6 template, a warning message appears.
- **•** Using the dual stack template results in less hardware capacity allowed for each resource, so do not use it if you plan to forward only IPv4 traffic.

**•** When the switch is configured with desktop IPv4 and IPv6 VLAN template, you cannot apply policy-map to an interface even if there is space available in the TCAM. The following is a sample error message which is generated when you apply a policy-map named TagTraffic to the VLAN interface 100 using the command **service-policy input** *policy-map-name* in the interface configuration mode:

```
Switch(config-if)#service-policy input TagTraffic
Master SVI send all failed for interface Vlan100, cmd = 38
Service Policy attachment failed
```
This issue is seen when a policy-map with too many access-lists is used.

The workaround is use the default SDM template and to limit the size of the policy-maps and the access-lists.

### <span id="page-4-0"></span>**Setting the SDM Template**

Beginning in privileged EXEC mode, follow these steps to configure an SDM template:

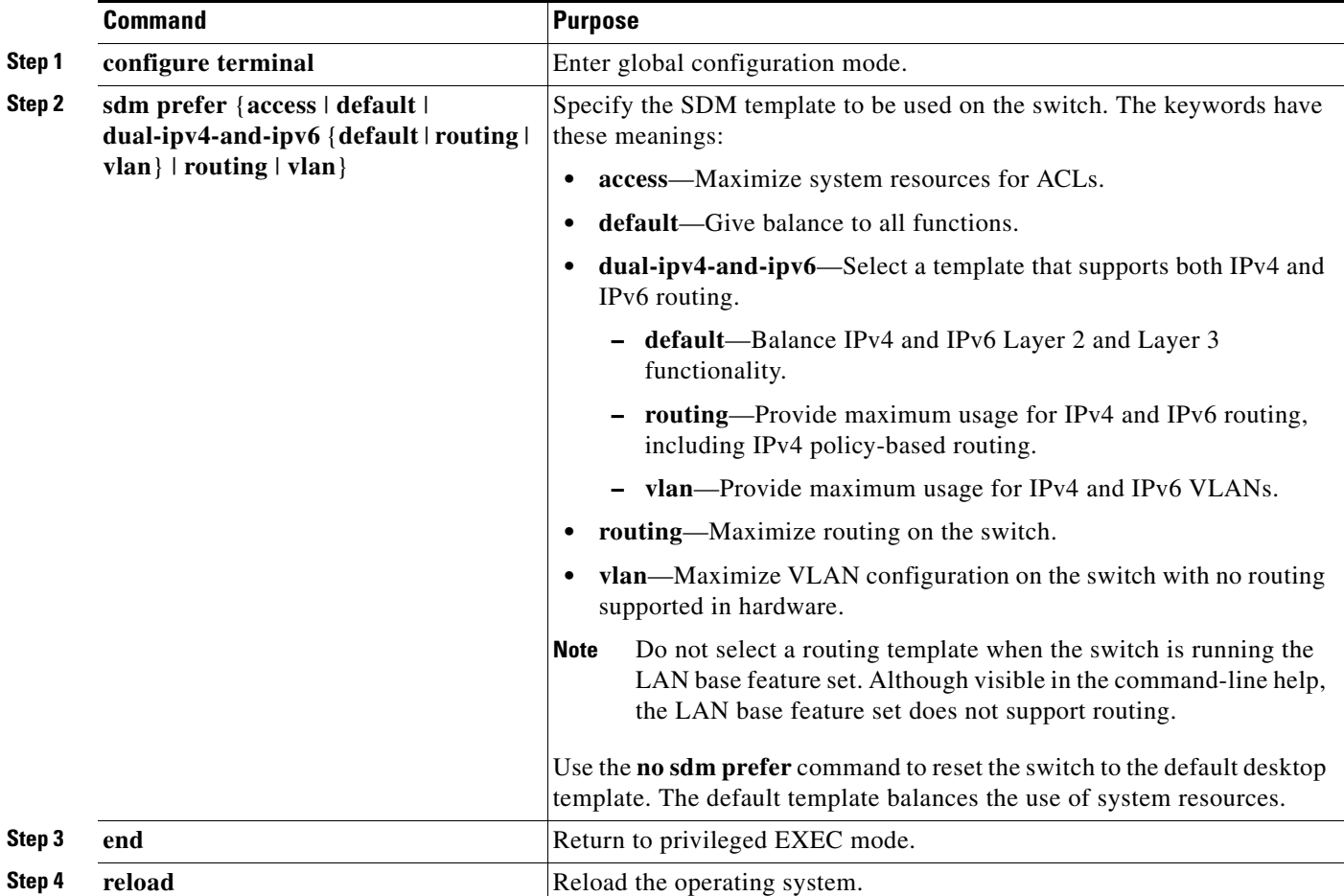

After the system reboots, you can use the **show sdm prefer** privileged EXEC command to verify the new template configuration. If you enter the **show sdm prefer** command before you enter the **reload** privileged EXEC command, the **show sdm prefer** command shows the template currently in use and the template that will become active after a reload.

This is an example output when you have changed the template and have not reloaded the switch:

```
Switch# show sdm prefer 
 The current template is "desktop routing" template. 
 The selected template optimizes the resources in 
 the switch to support this level of features for 
 8 routed interfaces and 1024 VLANs. 
  number of unicast mac addresses: 3K 
  number of igmp groups + multicast routes: 1K 
 number of unicast routes: 11K
    number of directly connected hosts: 3K 
   number of indirect routes: 8K
  number of qos aces: 0.5K
number of security aces: 1K
```
On next reload, template will be "desktop vlan" template.

To return to the default template, use the **no sdm prefer** global configuration command.

This example shows how to configure a switch running the IP base or IP services feature set with the routing template:

```
Switch(config)# sdm prefer routing
Switch(config)# end
Switch# reload
Proceed with reload? [confirm]
```
This example shows how to configure the IPv4-and-IPv6 default template:

```
Switch(config)# sdm prefer dual-ipv4-and-ipv6 default
Switch(config)# exit
Switch# reload
Proceed with reload? [confirm]
```
## <span id="page-5-0"></span>**Displaying the SDM Templates**

Use the **show sdm prefer** privileged EXEC command with no parameters to display the active template.

To display the resource numbers supported by the specified template, use the **show sdm prefer** [**access**  | **default** | **dual-ipv4-and-ipv6** {**default** | **vlan**} |**routing** | **vlan**] privileged EXEC command.

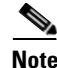

**Note** On switches running the LAN base feature set, routing values shown in all templates are not valid.

This is an example of output from the **show sdm prefer** command that displays the template in use.

```
Switch# show sdm prefer
 The current template is "desktop default" template.
 The selected template optimizes the resources in
 the switch to support this level of features for
 8 routed interfaces and 1024 VLANs.
  number of unicast mac addresses: 6K
  number of igmp groups + multicast routes: 1K
 number of unicast routes: 8K
   number of directly connected hosts: 6K
    number of indirect routes: 2K
 number of policy based routing aces: 0
 number of qos aces: 0.5K
 number of security aces: 1K
```
Although the outputs are the same on all switches, the outputs for the routing templates are valid only on switches running the IP base or IP services feature set. This is an example of output from the **show sdm prefer routing** command:

#### Switch# **show sdm prefer routing** "desktop routing" template: The selected template optimizes the resources in the switch to support this level of features for 8 routed interfaces and 1024 VLANs. number of unicast mac addresses: 3K number of igmp groups + multicast routes: 1K number of unicast routes: 11K number of directly connected hosts: 3K number of indirect routes: 8K number of policy based routing aces: 0.5K number of qos aces: 0.5K number of security aces: 1K

#### This is an example of output from the **show sdm prefer dual-ipv4-and-ipv6 routing** command:

#### Switch# **show sdm prefer dual-ipv4-and-ipv6 routing**

 The current template is "desktop IPv4 and IPv6 routing" template. The selected template optimizes the resources in the switch to support this level of features for 8 routed interfaces and 1024 VLANs.

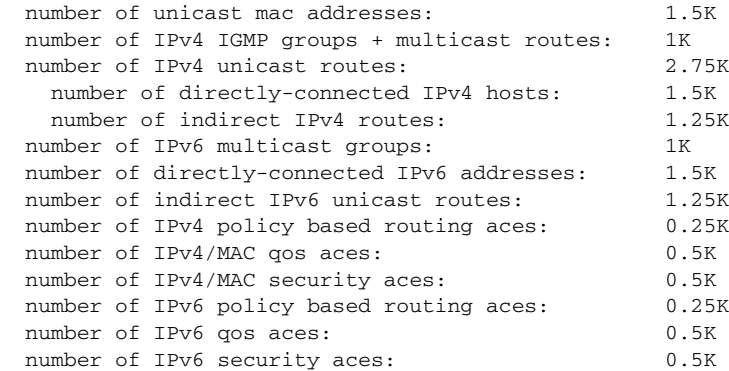